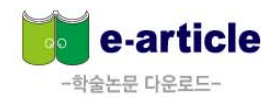

# e-article **MOBILE MANUAL ?**

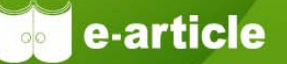

**e-article (http://www.earticle.net)에서 제공하는 모든 논문의 원문(full-text)은 모바일(http://m.earticle.net) 에서도 동일하게 열람 및 이용이 가능합니다.**

#### **1교내에서 Wifi를 이용한 사용법**

**1 이용자 모바일의 Wi-fi 설정을 학교교내 wi-fi를 사용함으로 설정**

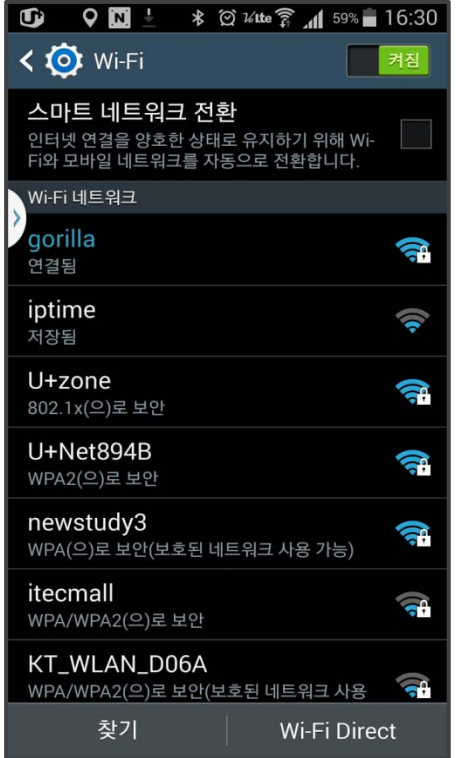

**2 네이버, 다음 등의 포털에서 "학술교육원" 검색 후 클릭**

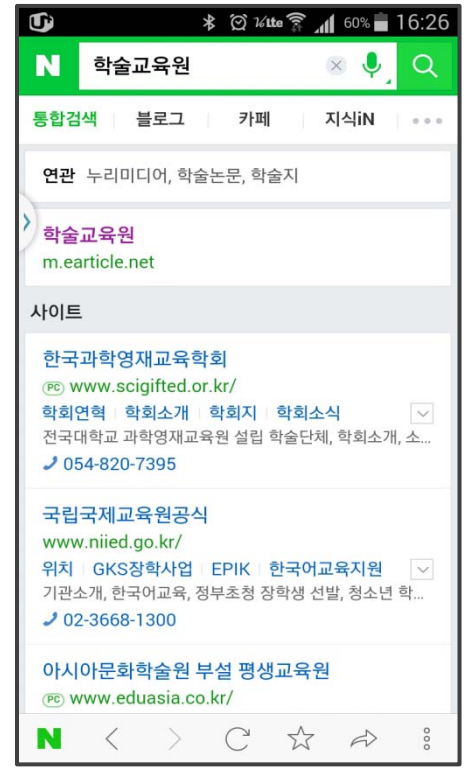

#### **3 학술교육원 모바일 웹 자동 기관회원 인증**

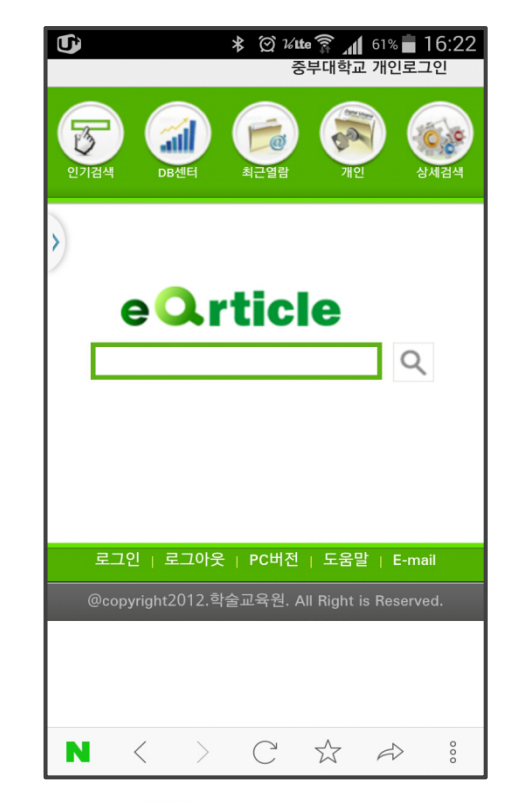

Copyright (c) 2015, 학술교육원, All Rights Reserved

### **교외에서 대표아이디, 패스워드를 이용하는 방법 2**

**도서관 연속간행물 또는 전자저널담당 선생님께 학술교육원 e-article (http://www.earticle.net)의 대표아이디, 패스워드를 유선상으로 문의 한 뒤, 아래 순서에 따른다.**

#### **상단의 로그인 클릭 기관회원 클릭한 뒤, 소속기관을 3 4네이버, 다음 등의 포털에서 1 2소속기관회원인증 완료 "학술교육원" 검색 찾은 뒤, 대표ID,PW입력** \* 図 161te <del>8</del> 1 61% 16:22 G **\* ② 1⁄4te <del></del>** 160% 16:26 G **\* ② 1/te <del></del> 1** 56% 16:41 G \* ⊙ 14te ₹ 1 56% 16:42 m 로그이  $7701$ 학술교육원  $\times$  0  $\alpha$ N e Orticle  $\sqrt{3}$ o<sub>s</sub> 통합검색 블로그 카페 지식iN ... 검색 연관 누리미디어, 학술논문, 학술지 인기검색 DB센터 상세검색 최근열람 학술교육원 로그인 아이디찾기 비밀번호찾기 m.earticle.net e Orticle e Orticle 사이트 ○개인회워 ◎기관회워  $\mathsf Q$  $\circ$ 중부대학교  $\odot$ 한국과학영재교육학회 (PC) WWW.scigifted.or.kr/  $0$ <sub>0</sub> $1$  $0$ 학회연혁 학회소개 학회지 학회소식 전국대학교 과학영재교육원 설립 학술단체, 학회소개, 소... 비밀번호  $J$  054-820-7395 개인회원가입하기 국립국제교육원공식 로그인  $\sqrt{PCH$ 전  $\sqrt{P}}$  도움말  $\sqrt{P}$  E-mail 로그인 + 로그아우 + PC버전 + 도움막 + E-mail www.niied.go.kr/ 위치 GKS장학사업 EPIK 한국어교육지원 > @copyright2012.학술교육원. All Right is Reserved. @copyright2012.학술교육원, All Right is Reserved. 기관소개, 한국어교육, 정부초청 장학생 선발, 청소년 학...  $202 - 3668 - 1300$ 로그인  $\mid$  PC버전  $\mid$  도움말  $\mid$  E-mail 아시아문화학술원 부설 평생교육원 @copyright2012.학술교육원. All Right is Reserved (PC) WWW.eduasia.co.kr/  $C \quad \stackrel{\wedge}{\sim} \quad \stackrel{\wedge}{\sim} \quad \stackrel{\circ}{\circ}$  $N \leftarrow \leftarrow \leftarrow \leftarrow \leftarrow \leftarrow \leftarrow$  $N \leftarrow \leftarrow$  $N <$  $\rightarrow$  $C \times A$

**Exercicle** 

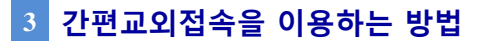

간편교외접속이란, 기관회원이 기관 내가 아닌 외부에서 자료를 모바일 또는 PC를 통해 이용할 때, 로그인하는 방법입니다. 간편교외접속 이용방법은 최초 1회에 한하여 기관내에 있는 PC에서 개인회원가입을 한 뒤, 학술교육원 우측상단에 있은 **간편교외접속을 클릭한 후 절차에 따라 등록한 뒤, 신청하기를 클릭하면, 신청이 완료됩니다.**

#### **기관내 PC에서 회원가입 후 1"간편교외접속" 클릭**

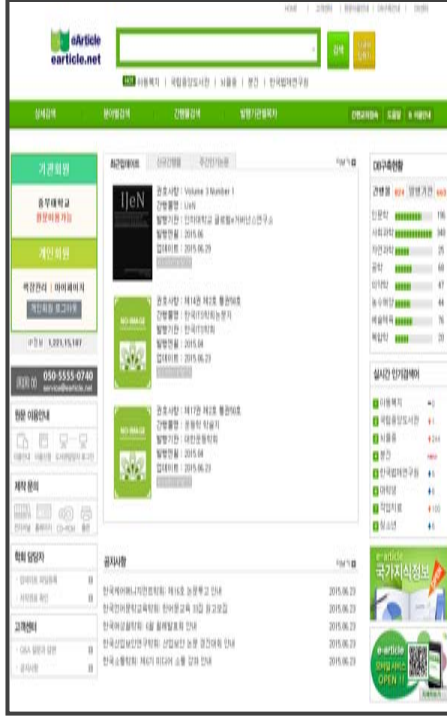

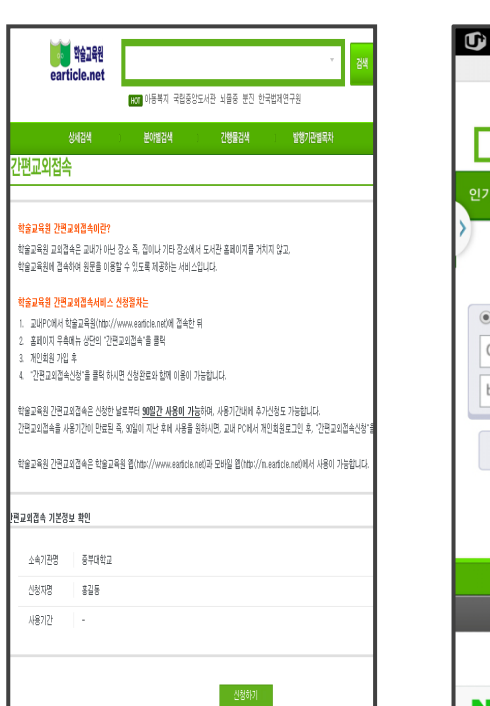

#### **기관외부에서 간편교외접속을 <sup>2</sup> "신청하기" 클릭하면 완료됨 <sup>3</sup> <sup>4</sup> 기관회원으로 인증 완료 가입한 ID,PW로 개인회원 로그인**

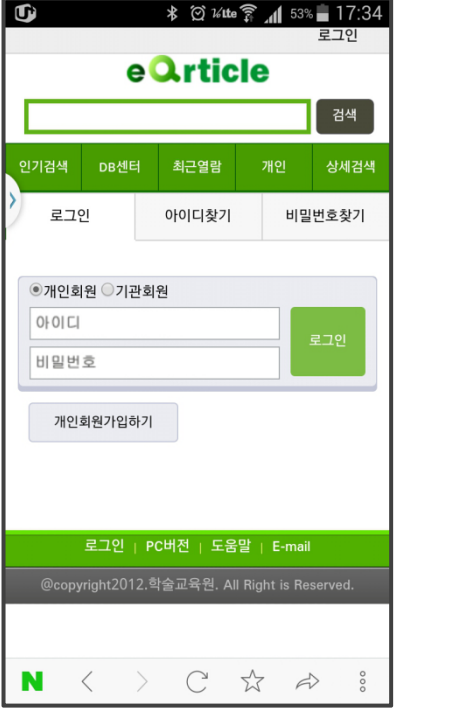

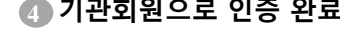

**Exercicle** 

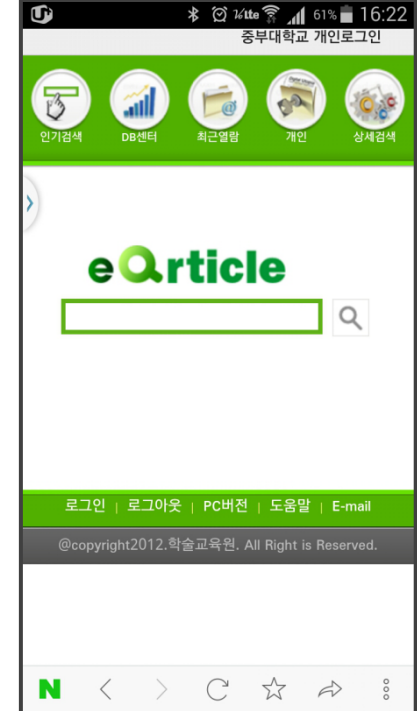

#### **도서관 ID, P.W로그인 연동 방법 4**

**원문이용협약이 체결된 소속기관회원의 개개인의 도서관 ID,P.W로 로그인하여 이용이 가능합니다. (특정기관에 해당함.)**

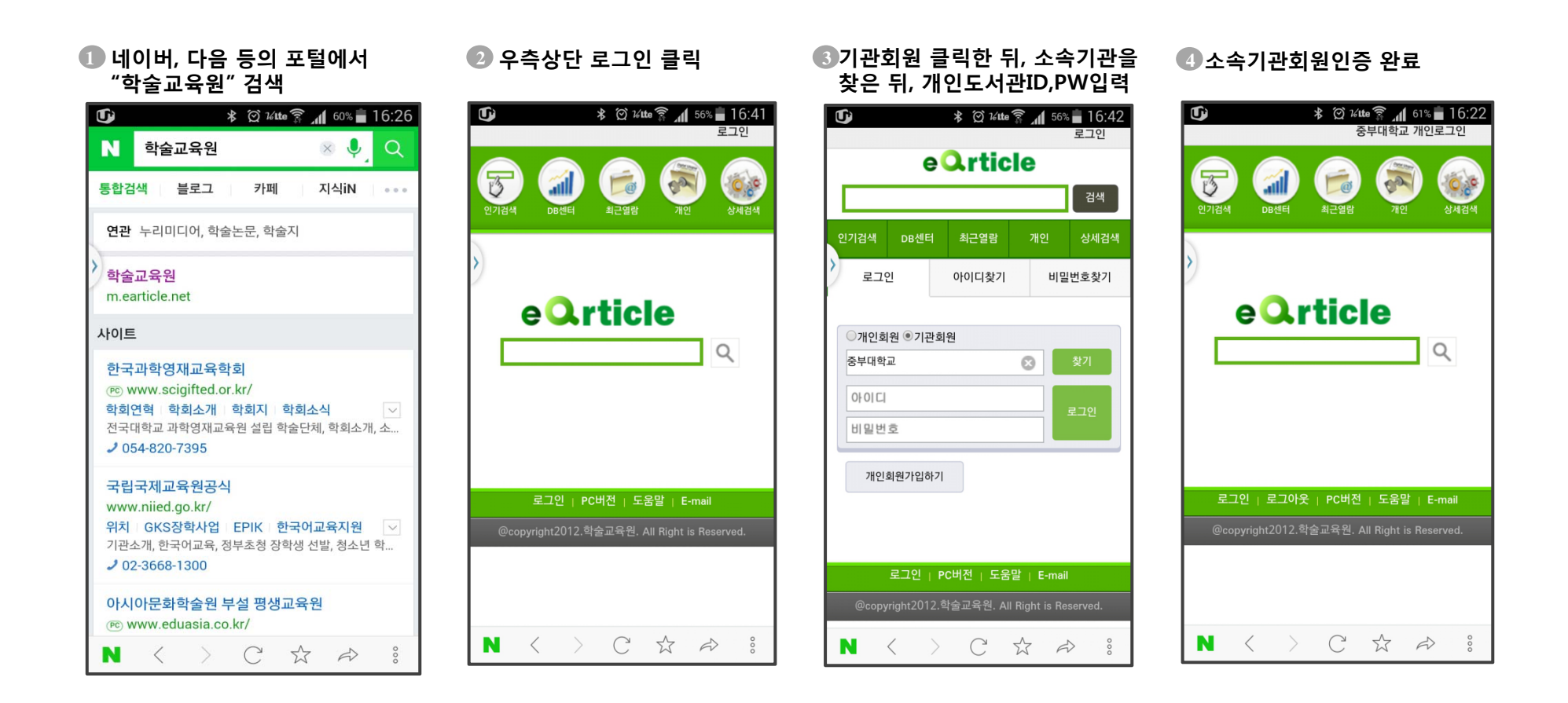

**Experience** 

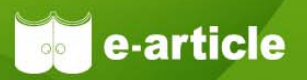

학술교육원에서 제공하는 e-article 모바일 서비스(http://m.earticle.net)는 PC 와 동일하게 원문의 이용 및 다운로드가 가능한 **서비스입니다.**

### **모바일 서비스 메뉴구성 1**

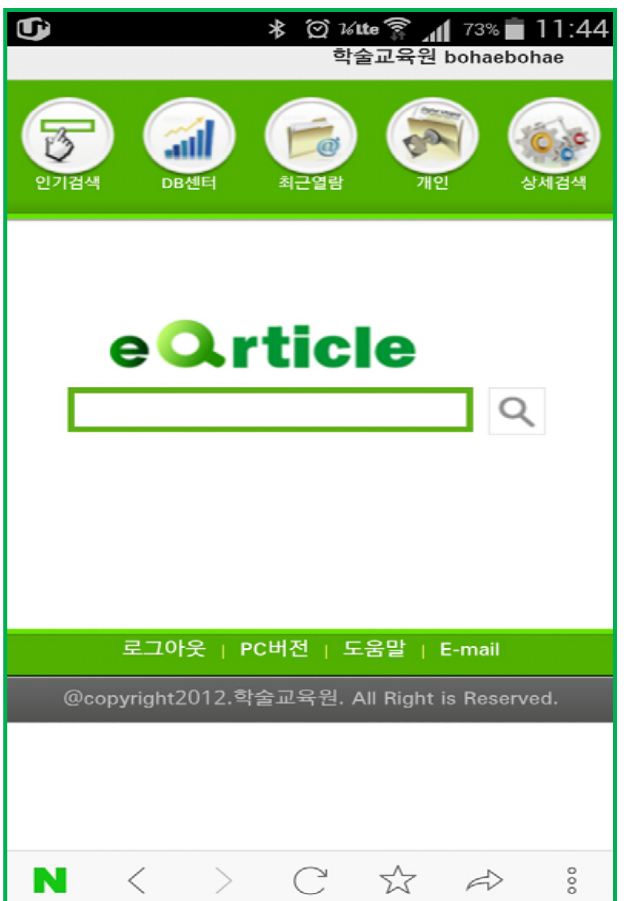

- **검색: 통합검색, 상세검색을 제공**
- **개인화 기능: 최근 열람 논문, 개인책장기능 제공**
- **일반기능: DB센터에서 제공하는 최근 업데이트, 신규간행물 등을 소개**
- **실시간 인기 검색어 제공**

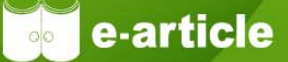

#### **통합검색 및 상세검색 2**

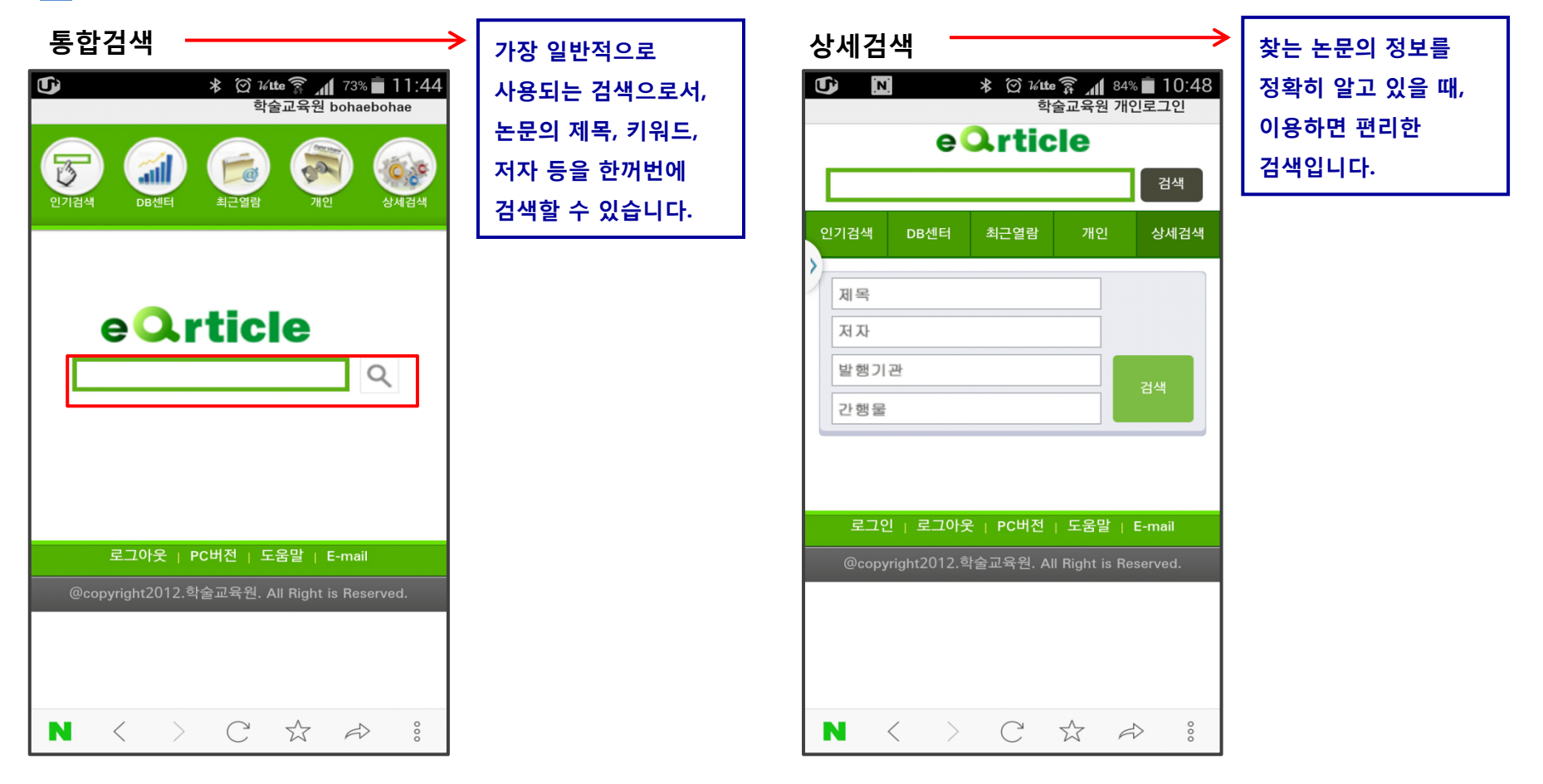

Copyright (c) 2015, 학술교육원, All Rights Reserved

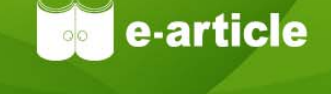

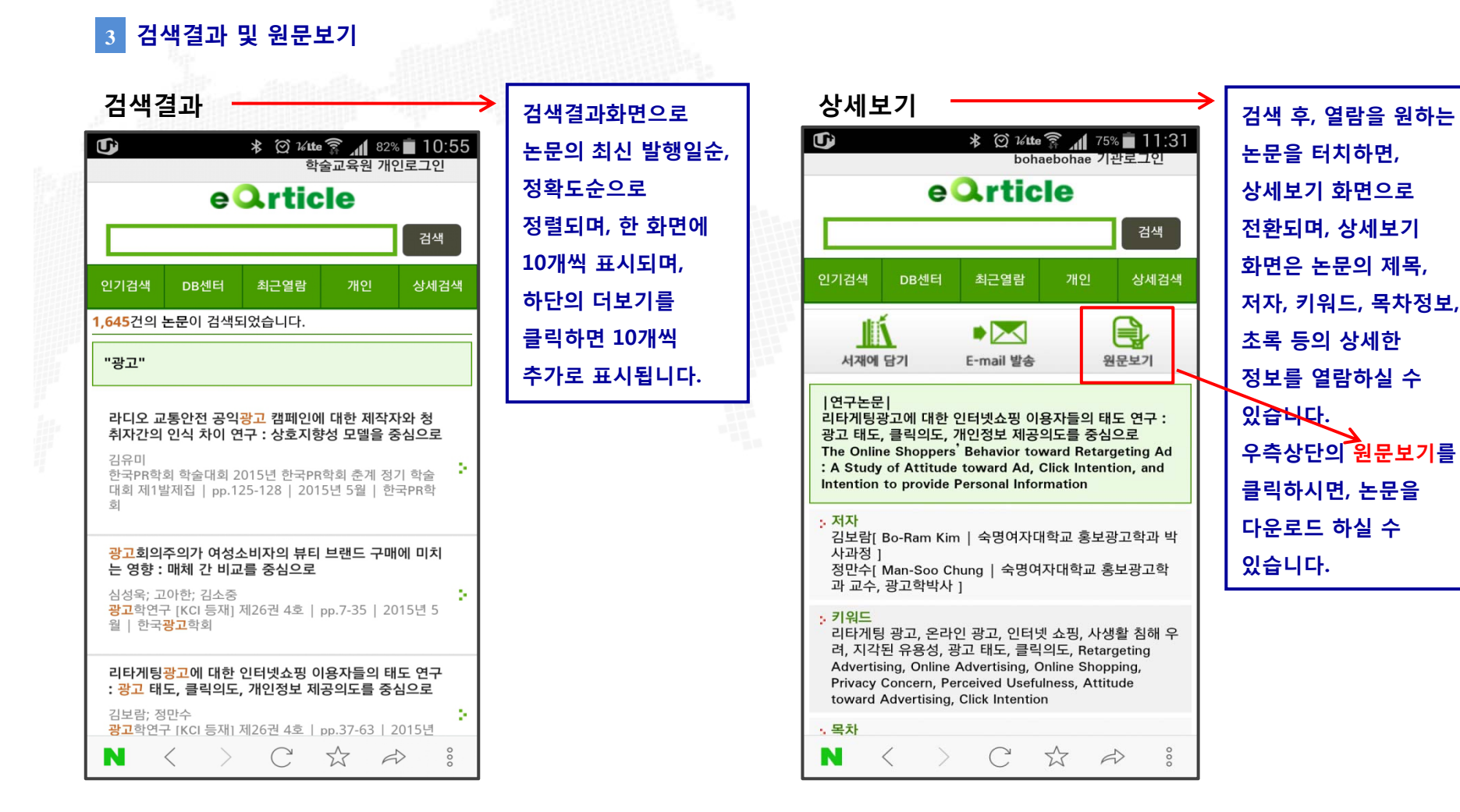

### **인기검색어 및 DB센터 4**

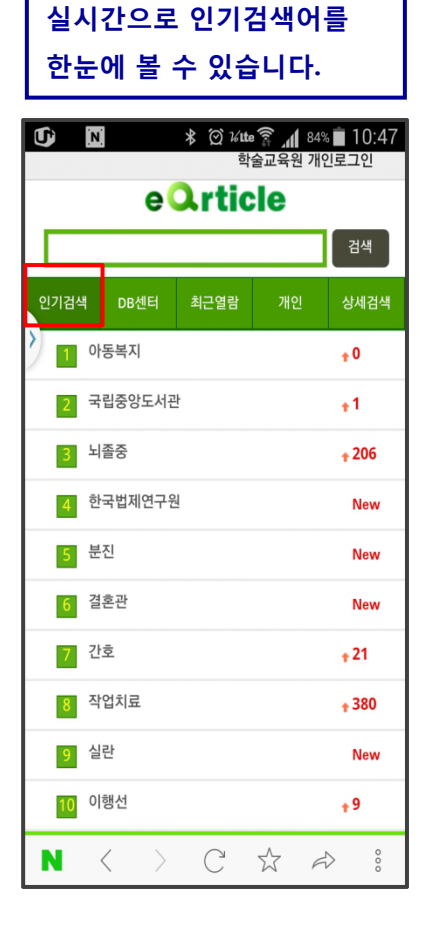

#### **인기검색 신규간행물 업데이트 현황 주간단위로 저널의 update를 한눈에 볼 수 있습니다.**  $\mathbf{G}$   $N$ **\*** © 14te <del></del> 184% 10:48 학술교육원 개인로그이 e Orticle 검색 인기검색 DB센터 최근열람 상세검색 업데이트현황 신규간행물 주간인기논문 권호사항 : Volume 3 Number 1 IIeN 간행물명 : IJeN 발행기관 : 인하대학교 글로벌e거버넌 스연구소 발행연월 : 2015.06 업데이트 : 2015.06.29 권호사항 : 제14권 제2호 통권58호 간행물명 : 한국ITS학회논문지 **NO-IMAG** 발행기관 : 한국ITS학회 발행연월 : 2015.04  $\mathcal{C}^{0}$ 언데이트 : 2015.06.23 권호사항 : 제17권 제2호 통권50호 간행물명 : 운동학 학술지 NO-IMAGE 발행기관 : 대한운동학회  $C \nightharpoonup \nightharpoonup$ N  $\langle$

**신규저널의 현황을 한눈에 볼 수 있습니다.**

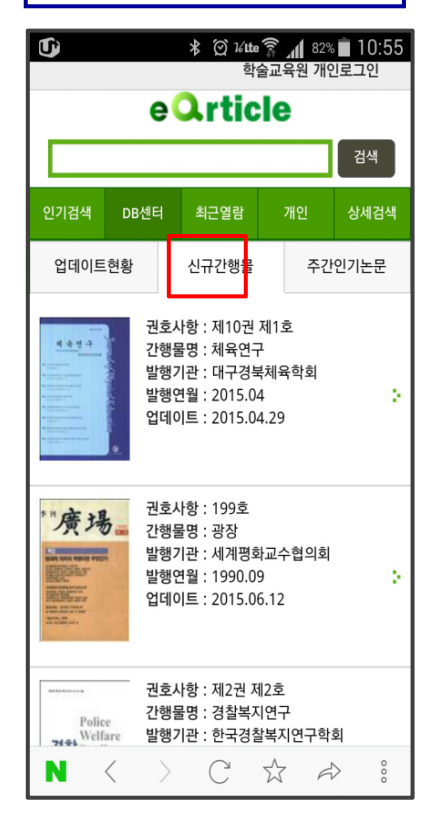

### **주간인기논문**

**주간단위의 인기논문을 한눈에 볼 수 있습니다.**

**Bille-article** 

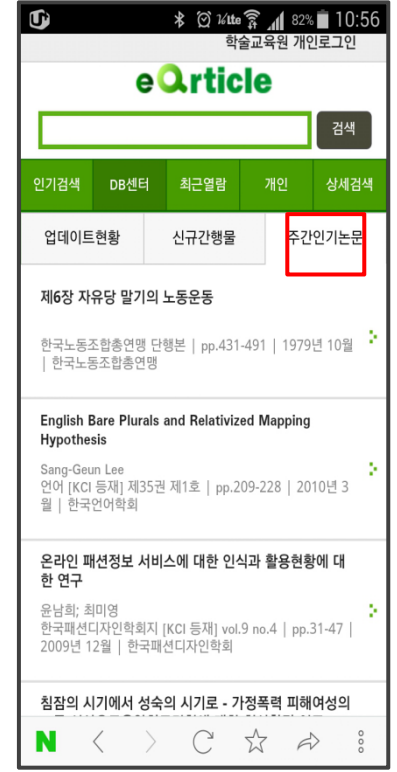

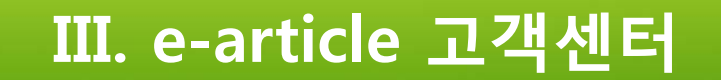

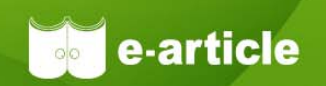

## 항상 최고의 서비스를 제공하기 위해 노력하겠습니다.

★ 이용문의 온라인 게시판: 고객센터 > 게시판 > Q&A 대표전화: 0505-555-0740, 팩스: 0505-555-0741 E-mail: service@earticle.net

Copyright (c) 2015, 학술교육원, All Rights Reserved